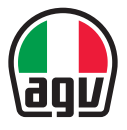

## AERODYNAMIC COMMUNICATION SYSTEM FOR AGV HELMETS

**Kurzanleitung** 

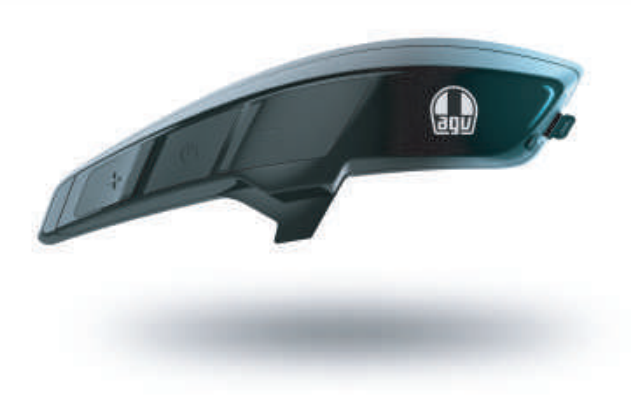

#### **Dainese S.p.A.**

Via Louvigny, 35 36064 Colceresa (VI) - Italy Telefon: +39 (0424) 410711 Fax: +39 (0424) 410700

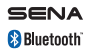

www.agv.com ARK\_QSG\_GER\_20230511

## **ÜBERSICHT**

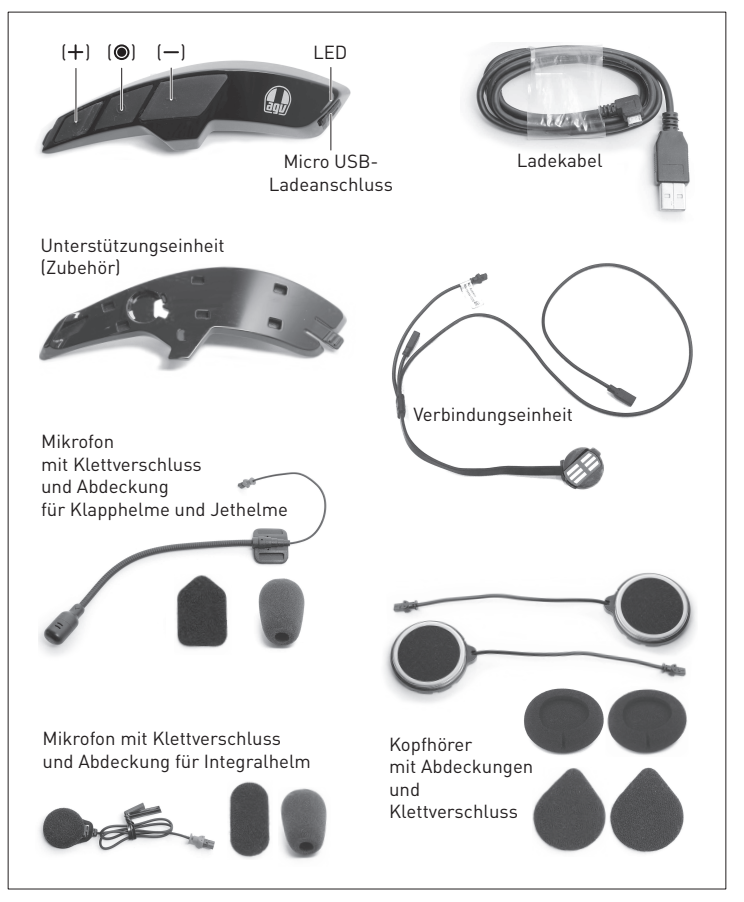

#### **MONTAGE**

#### **Unterstützungseinheit**

- A. Führen Sie die Kabel der Verbindungseinheit **(1)** durch die Öffnung an der Unterstützungseinheit **(2)**.
- B. Stecken Sie die Verbindungseinheit **(3)** an die vorgesehene Position auf der Unterstützungseinheit und stellen Sie sicher, dass die Metallkontakte **(4)** nach außen zeigen.
- C. Trennen Sie die selbstklebende Positionierungsmaske **(5)** heraus und bringen Sie sie auf die Oberfläche der Hülle an. Die Maske wird mit der Unterstützungseinheit und eigenen Anweisungen geliefert (die in diesem Dokument angezeigten Bilder dienen nur als Referenz).
- D. Entfernen Sie den Aufkleber von der Rückseite der Unterstützungseinheit und kleben Sie ihn dann auf die Helmhülle auf. Richten Sie ihn am Rand **(6)** der selbstklebende Positionierungsmaske aus.

#### **Sprechanlage**

- E. Befestigen Sie das ARK an die Unterstützungseinheit. Führen Sie die Aktion in zwei Schritten aus:
	- 1. Platzieren Sie das ARK auf der Unterstützungseinheit, indem Sie die Einraststifte in die sechs Öffnungen drücken **(7)**.
	- 2. Drücken Sie das ARK in Richtung des Helms, indem Sie den vorderen Zacken **(8)** mit der Unterstützungseinheit verbinden. Das ARK sollte hörbar einrasten.
- F. Sobald die Wangenpolster entfernt wurden (siehe Benutzerhandbuch für den Helm), stellen Sie die Kabelverbindungen her. Achten Sie dabei auf die richtige Ausrichtung der Stifte und Buchsen **(9)**. Die schwarzen Stifte dienen zum Anschließen der Kopfhörer und die roten Stifte zum Anschließen des Mikrofons.
- G. Befestigen Sie die Kopfhörer **(10)** mithilfe des mitgelieferten Klettverschlusses an die Styroporhülle **(11)**.
- H. Befestigen Sie das Mikrofon **(12)** an die Styroporhülle **(13)** mithilfe des mitgelieferten Klettverschlusses **(14)**. Befestigen Sie das Mikrofon für Klapphelme und Jethelme an die Styroporoberfläche. Befestigen Sie das Mikrofon für Integralhelme an die innere Oberfläche des Kinns, unmittelbar vor dem Mund.

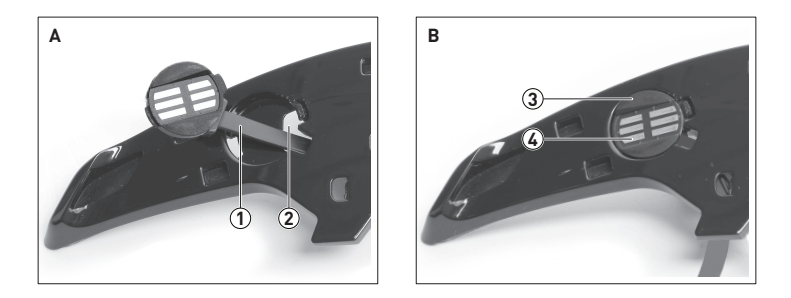

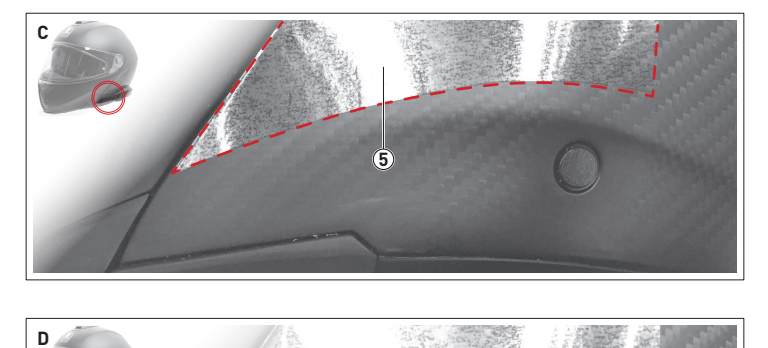

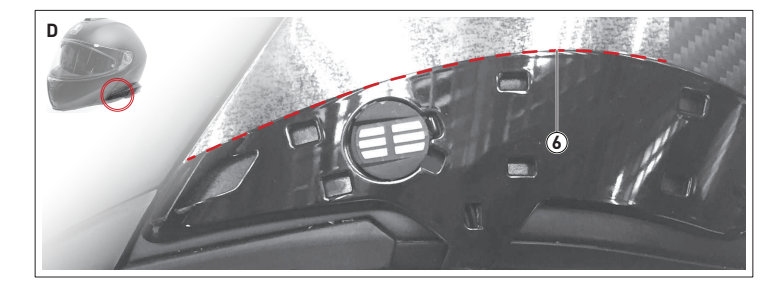

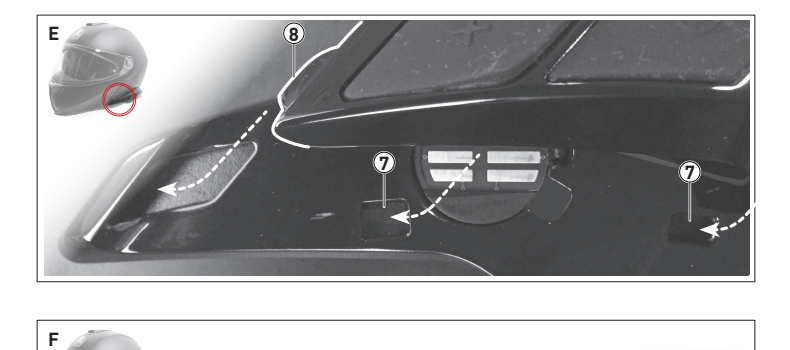

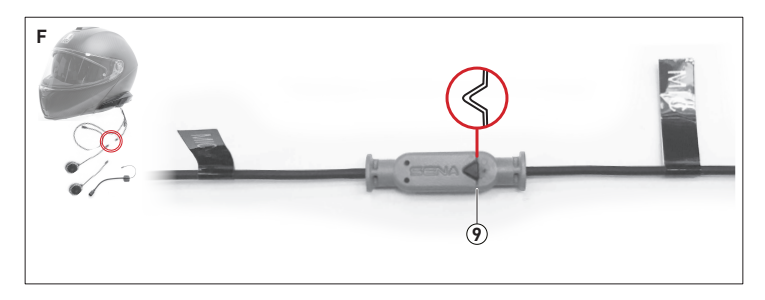

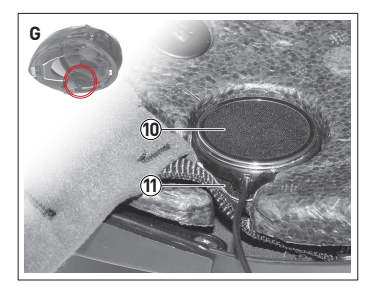

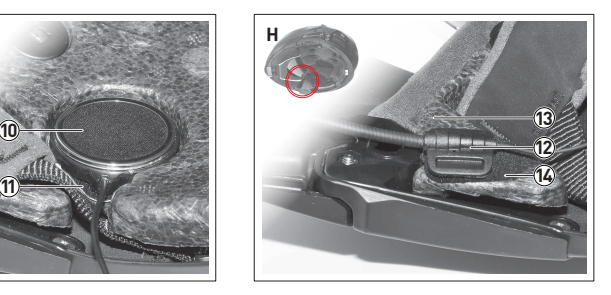

## **ERSTE SCHRITTE**

#### **Interaktionen**

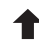

Antippen ( \*)

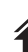

Doppeltippen<sup>(\*)</sup>

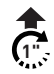

Drücken n"-mal (\*)

Audiorückmeldung: Sprachmeldung von den Kopfhörern ( \*)

Visuelle Rückmeldung: LED blinkt

<sup>\*\*</sup> Ein Audioton (**"***Piepton"*) folgt nach jedem Impuls.

#### **Ein-/Ausschalten**

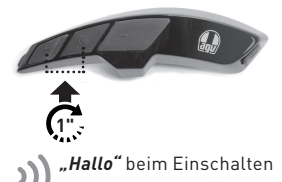

Beim Einschalten meldet die LED den Akkustand:

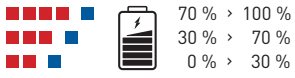

*"Auf wiederhören"* beim Ausschalten

Laden Sie das Gerät vor der ersten Verwendung auf.

Wird geladen

Laden abgeschlossen

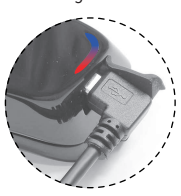

#### **Aufladen Lautstärkeregelung**

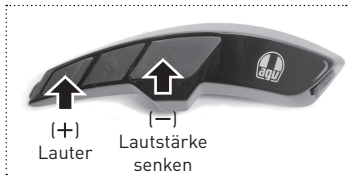

## **KONNEKTIVITÄT**

#### **Handy koppeln**

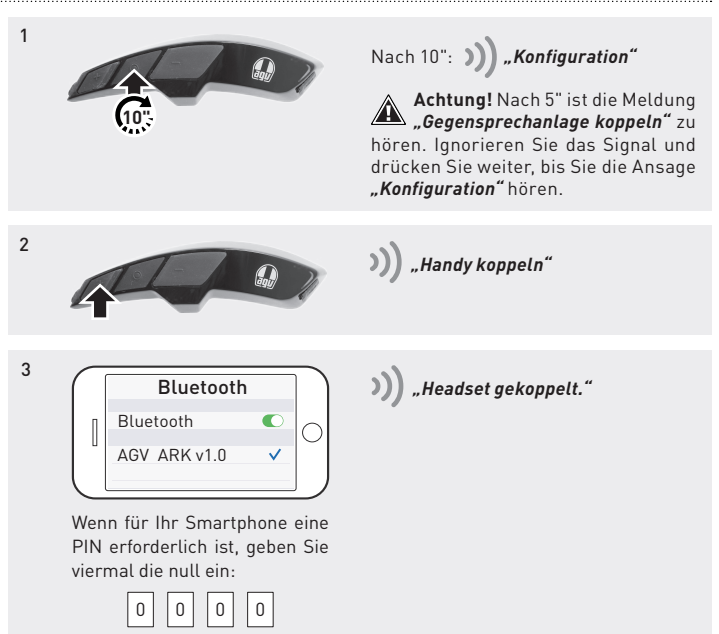

## **KONNEKTIVITÄT**

#### **Zwei oder mehr ARKs koppeln**

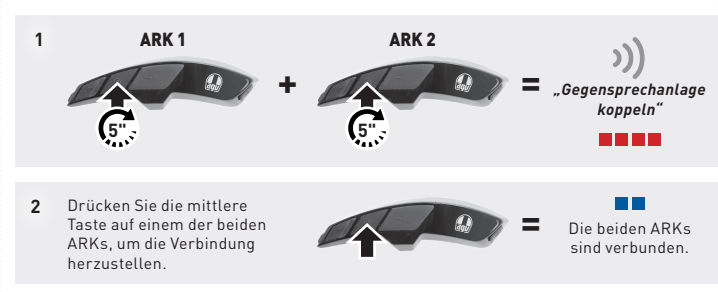

**Mehrfachkopplung**: Wiederholen Sie die Schritte, um das ARK mit anderen ARKs zu koppeln. Warnung: Stellen Sie die Verbindung jeweils nur mit einem ARK her. Es ist nicht möglich, mehrere Systeme gleichzeitig zu kombinieren.

#### **Unterhaltung mit einer oder mehreren Personen**

Sobald mehrere ARKs kombiniert wurden, kann eine Zwei-Wege-Kommunikation mit jedem ARK gestartet und beendet werden.

Drücken Sie die mittlere Taste, um eine Zwei-Wege-Kommunikation zu öffnen und zu schließen.

- **1.** Einmal Antippen für die erste Verbindung
- **2.** Zweimal Antippen für die zweite Verbindung
- **3.** Dreimal Antippen für die dritte Verbindung

**Hinweis:** Informationen zum Starten einer Konferenzschaltung finden Sie im ARK-Benutzerhandbuch, das unter www.agv.com heruntergeladen werden kann.

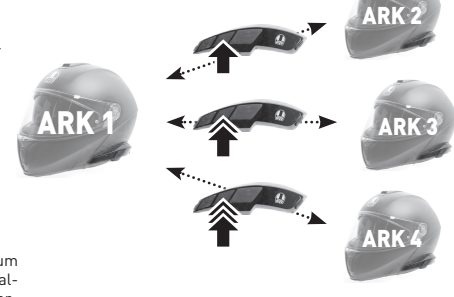

## **TELEFONANRUF**

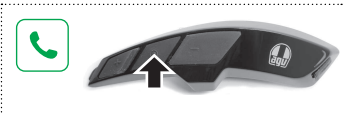

#### **Sprachwahl Kurzwahl**

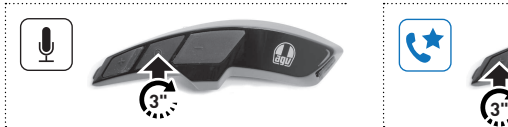

#### **Entgegennehmen Beenden/ablehnen**

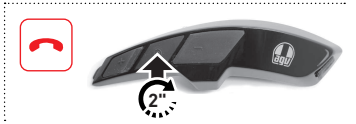

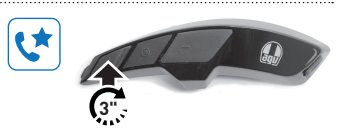

#### **MUSIK**

#### **Wiedergeben Pause**

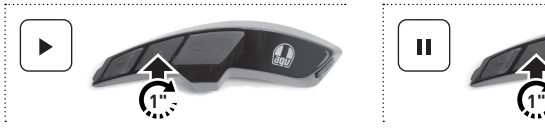

#### **Vorheriger Titel Nächster Titel**

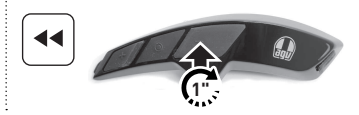

# Ш

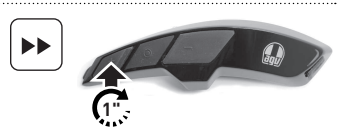

## **RADIO**

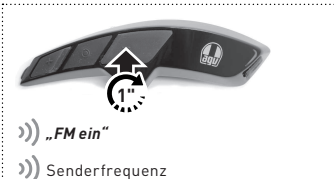

#### **Ein/aus Sendersuche**

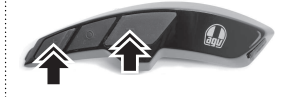

)) Senderfrequenz

#### **Durch voreingestellte Sender blättern**

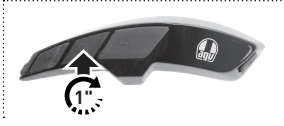

**|1|** ▶ **|2|** ▶ **|3|** ▶ **|...|** ▶ **|10|**

Durch zehn Voreinstellungen blättern

#### **FM-Frequenzband durchsuchen**

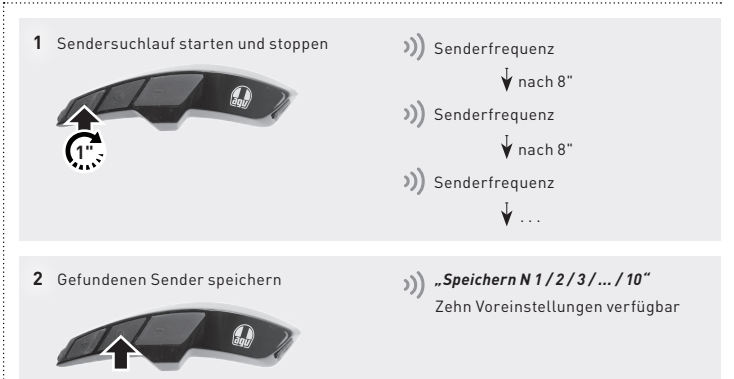

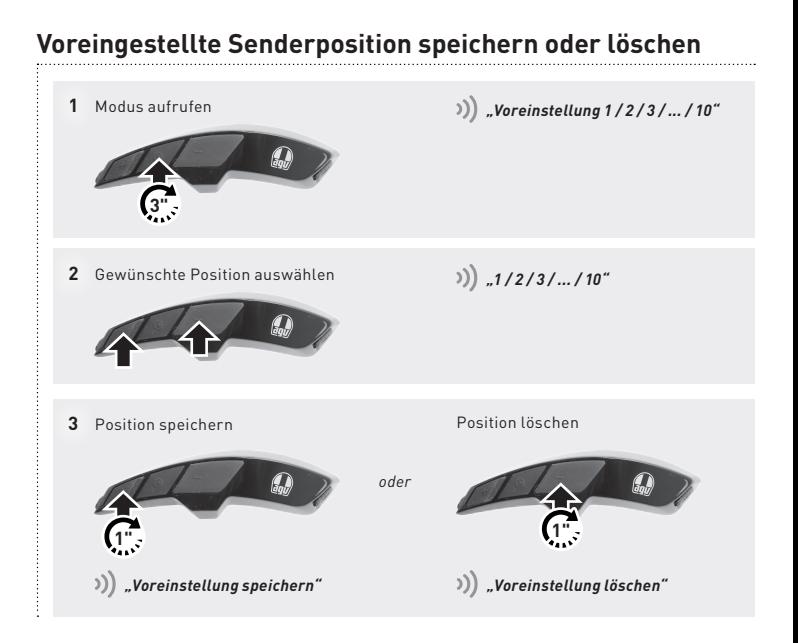

#### **EINSTELLUNGEN**

#### *Konfigurationsmenü*

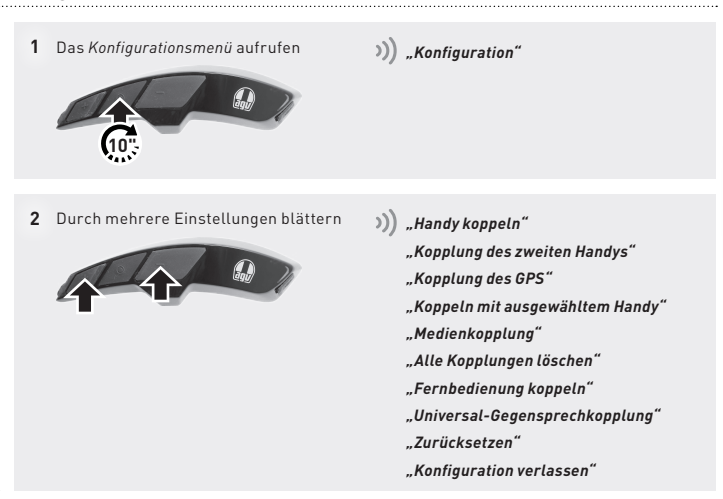

#### **AGV Device Manager**

Schließen Sie das ARK über ein USB-Kabel an einen Computer an. Laden Sie den AGV Device Manager von der AGV-Website herunter: www.agv.com. Starten Sie dann den AGV Device Manager und klicken Sie auf "Geräteeinstellungen", um ARK zu konfigurieren.

#### **Sena Motorcycles**

Laden Sie die App Sena Motorcycles herunter (verfügbar für Android und iOS). Koppeln Sie das Smartphone mit dem ARK und starten Sie die App. Verwenden Sie dann das Menü *Konfiguration* in der App, um das ARK zu konfigurieren.

#### **ARK-Benutzerhandbuch**

Das vollständige *ARK-Benutzerhandbuch* ist auf der AGV-Website zum Download verfügbar: www.agv.com.